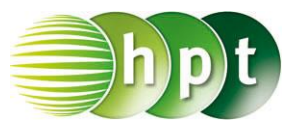

## **Technologieeinsatz: Ableitungen Mathcad**

Die Symbole für die Differentialrechnung befinden sich in der Symbolleiste **Analysis** .

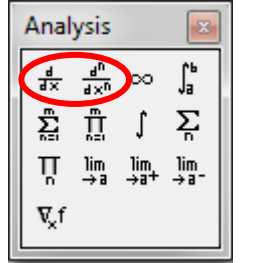

Nach Anklicken des Symbols müssen die Platzhalter passend ausgefüllt werden.

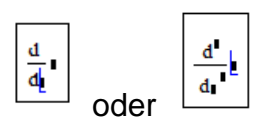

ZB: Die 1. Ableitung der Funktion  $f(x) = x^3 - 2x^2 + 1$  soll ermittelt und grafisch dargestellt werden.

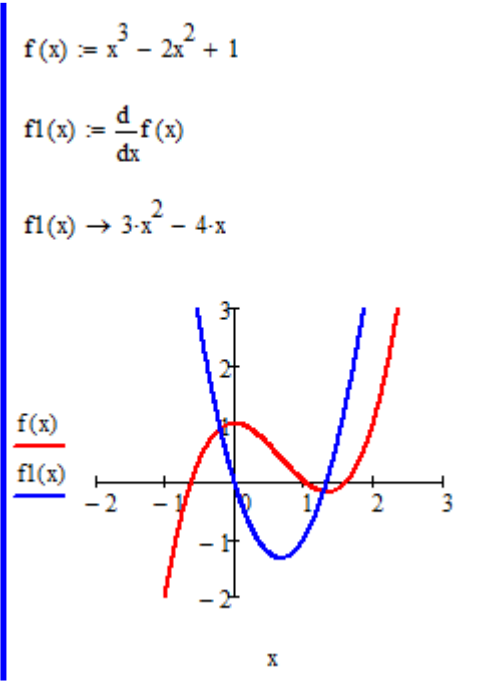

- Die Funktion f wird definiert.
- Um mit der Ableitungsfunktion weiter arbeiten zu können, wird diese unter f1 gespeichert.
- Die Ableitungsfunktion kann nur über die symbolische Auswertung  $(|Strg| + |$ . oder  $\rightarrow$  ) ausgegeben werden.

ZB: 1. Ableitung der Funktion f(x) = 3∙sinh(x)

$$
f(x) := 3 \cdot \sinh(x)
$$

$$
\frac{d}{dx} f(x) \to 3 \cdot \cosh(x)
$$

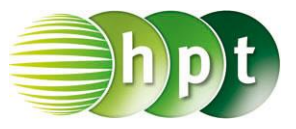

## **Ableitung an einer bestimmten Stelle**

Die Funktion muss zuerst allgemein abgeleitet werden, erst dann kann der Wert an der bestimmten Stelle ausgewertet werden.

ZB: Die 2. Ableitung von f(x) =  $4x^3$  an der Stelle  $x_0 = 2$  soll berechnet werden.

$$
f(x) := 4x3
$$
  

$$
f2(x) := \frac{d^{2}}{dx^{2}}f(x)
$$
  

$$
f2(2) = 48
$$